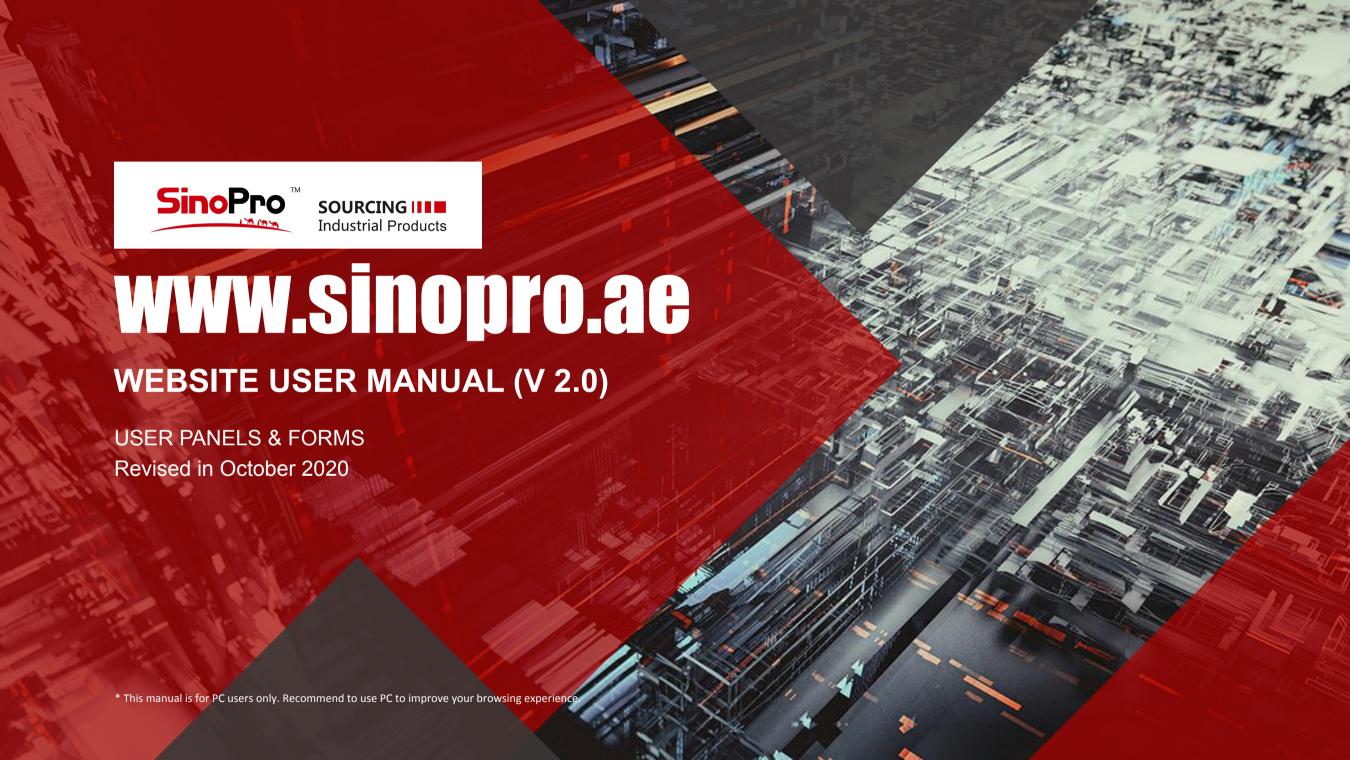

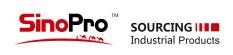

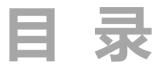

| 01 | User Panels        |    |
|----|--------------------|----|
| 02 | Recommendations    |    |
| 03 | Made In The Gulf   |    |
| 04 | Tenders & Bidding  | 18 |
| 05 | Used Equipment     |    |
| 06 | Financial Service  | 21 |
| 07 | Online Consulation |    |

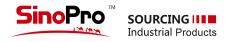

Homepage

1. When you open www.sinopro.ae at the first time,please click register and fill all the fields.

1-1 Registration and login

2. One email can be registered for one account only and can not be revised after succesfully registered.

Email

Password

UAE

Full name

Company name

Country/Region

I am a Supplier Buyer

☐ I agree with the Terms & Conditions for Registration.

Register

Register or use a social network 0

Already registered? Sign In.

Confirm password

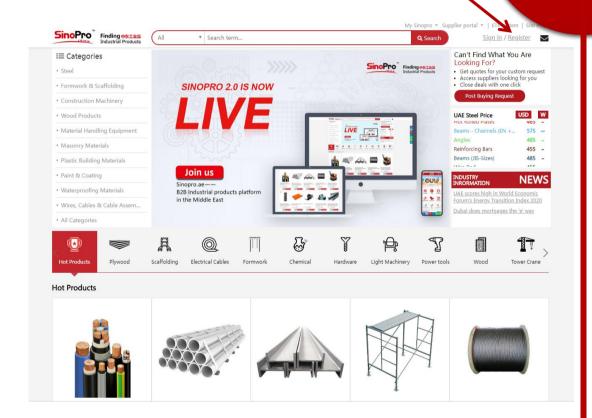

**Registration page** 

Sinopro.ae-Middle East B2B

Industrial Product Platform

**Started** 

SinoPro is a B2B online platform based in Dubai that will facilitate the ordering process for the supply of industrial materials and equipment for projects in the Middle East.

SIGN UP HERE

Let's Get

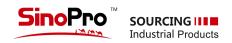

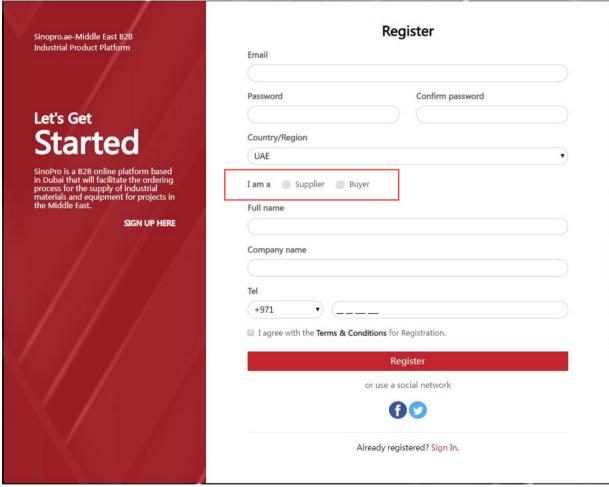

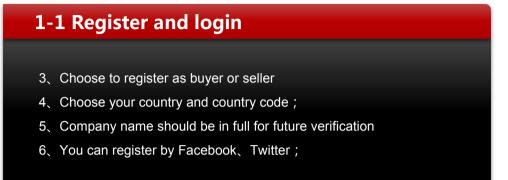

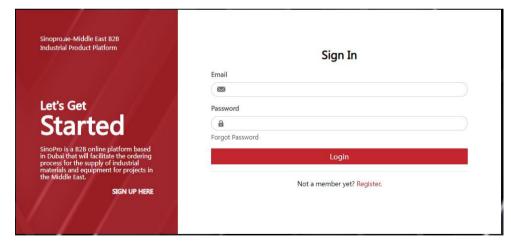

**Registration page Login Page** 

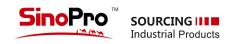

### 1-2 Seller's control panel

In Seller's panel, there are 10 buttons for different functions on the left.

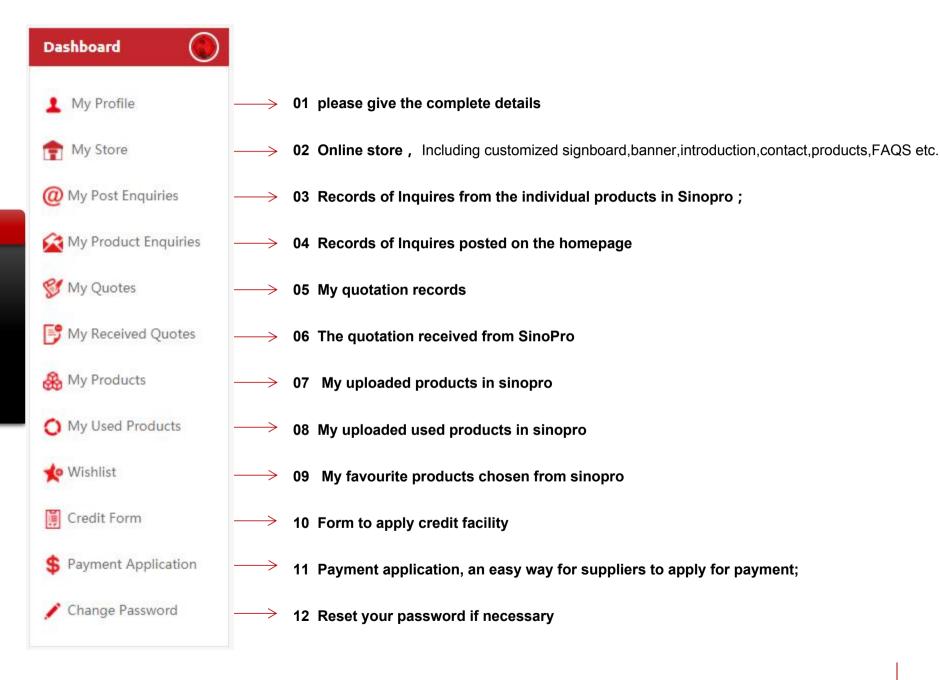

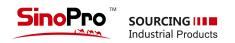

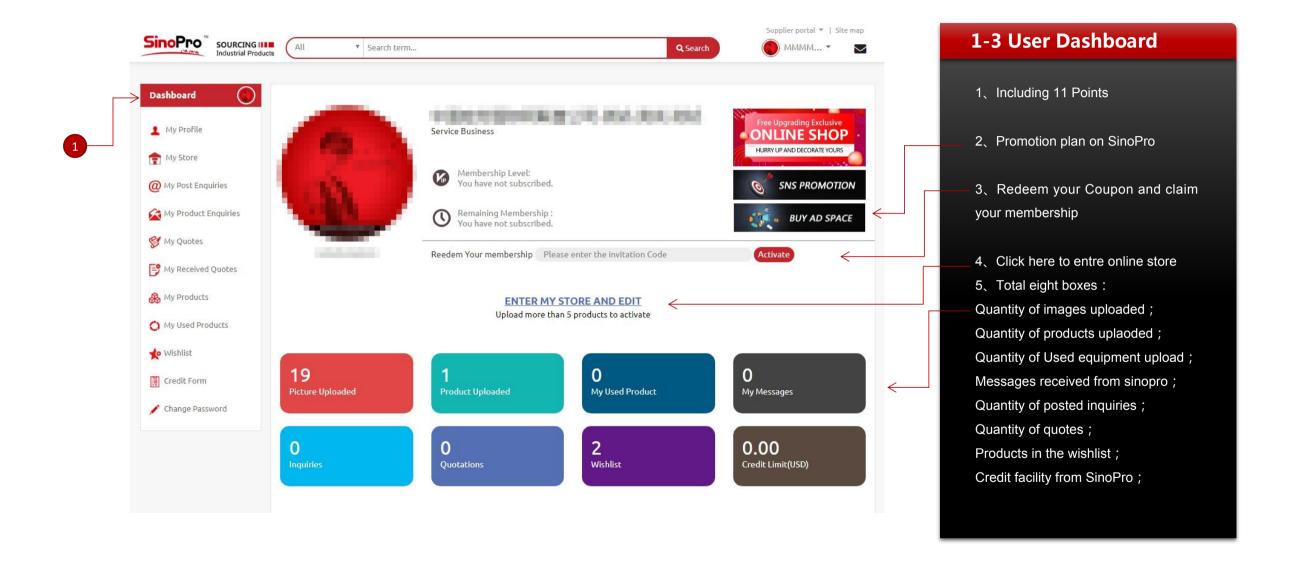

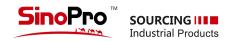

# 1-4-1 Conditions to open online store

#### Freely open with conditions:

- 1、5 products uploaded min.
- 2、Upload complete company info,images and contact;
- 3、Upload signboard and logo
- 4、Upload banner ads, 1920x530px., 3 banner max
- 5、Edit your FAQs
- 6、Preview and optimize your store

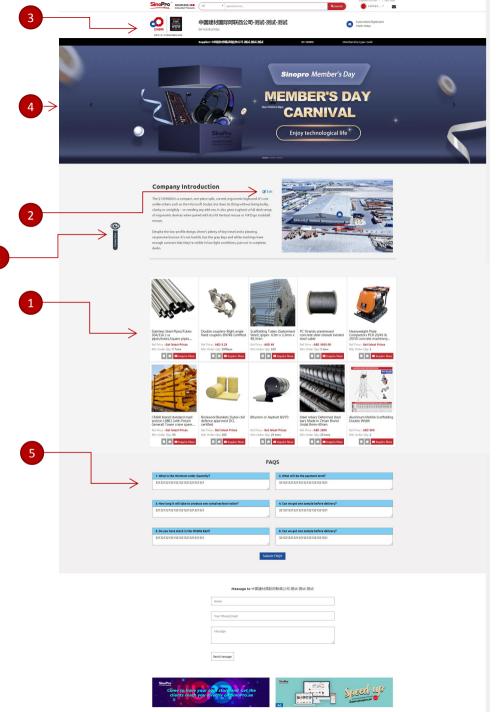

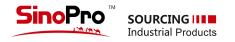

# SinoPro sovecnous (a tourisme.) Force / Alfabores / Contractor Strafficial / Londor & South Road (Alice Straffic Straffic Straff

### 1-4-2 Your Online store

- 1. Access to your store from your products detail page
- 2、It can show your info completedly;
- 3、Users can communicate with you directly
- 4. Sinopro will maximize your exposure if your store is attractive with plenty of products

We will asisit min. 100 suppliers on SinoPro before end of 2020.Our office timing is 8:30am-5:30pm (UAE local time)

Hotline: +971 4 880 6686

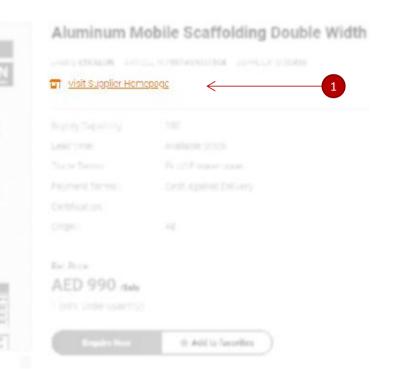

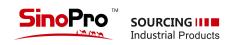

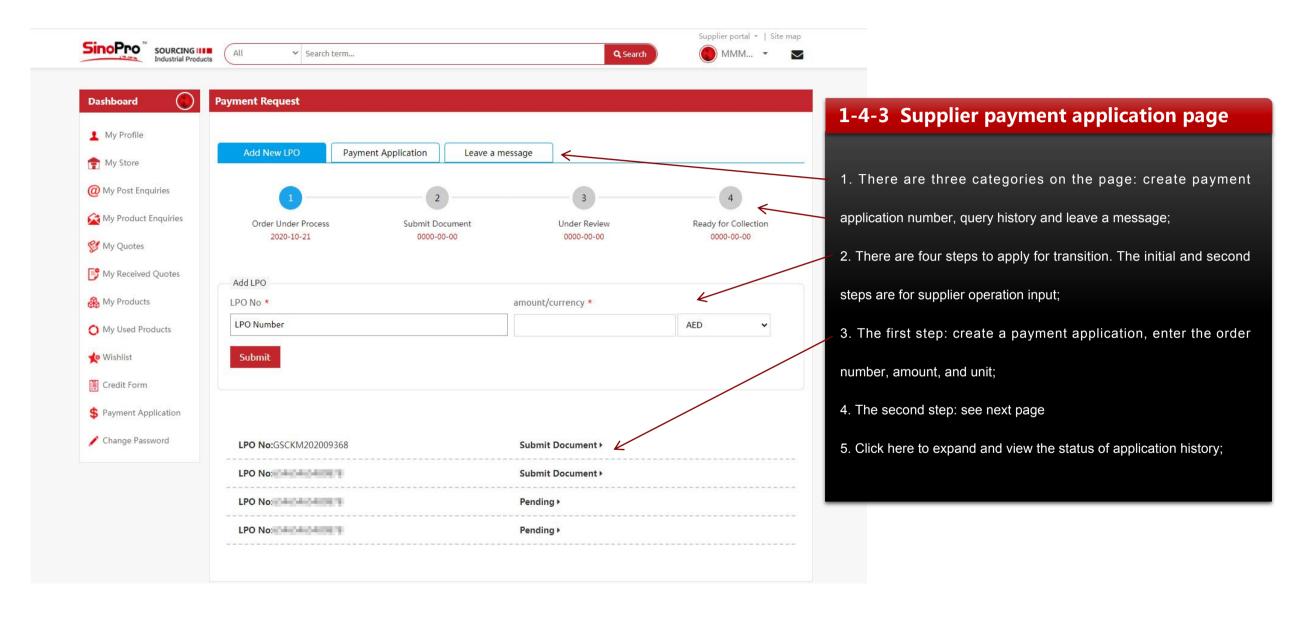

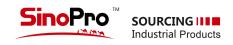

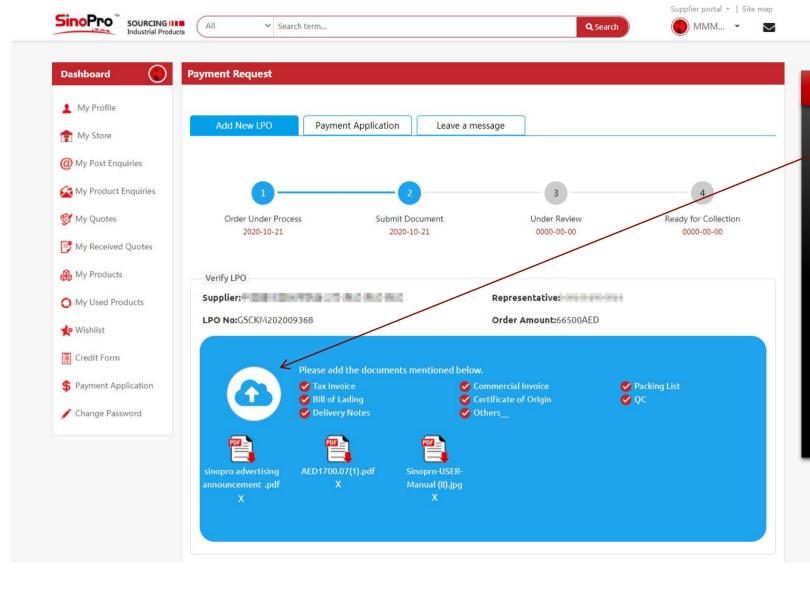

# 1-4-4 Supplier payment application page

- 6. The second step: Click the icon here to upload the corresponding payment application basis PDF file; if the content of the uploaded file is wrong, click "X" to delete it, and upload it again after modification;
- 7. The third step: During the audit, complete the first and second steps to enter the audit state;
- 8. The fourth step: After the review is passed, the QR code information will be displayed, which will be printed and submitted to the financial department together with the original payment document;

<sup>\*</sup> The interactive message function on this page is still under development, so stay tuned. Thank you for your understanding and support!

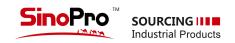

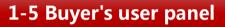

In buyer's panel, there are 7 buttons for different functions on the left.

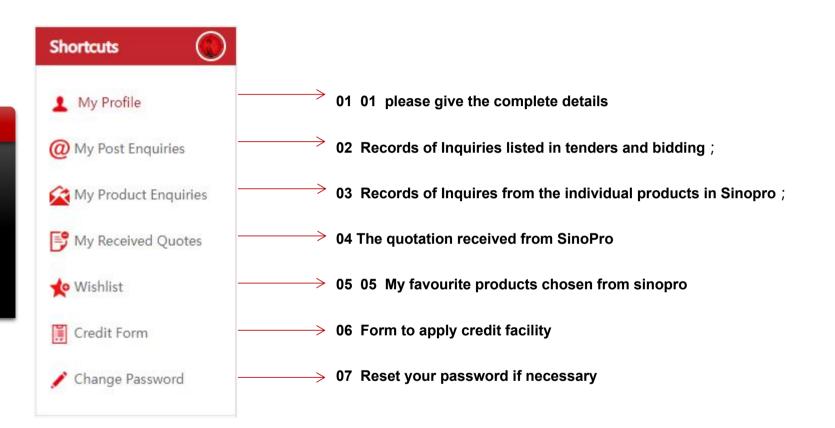

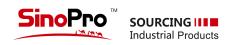

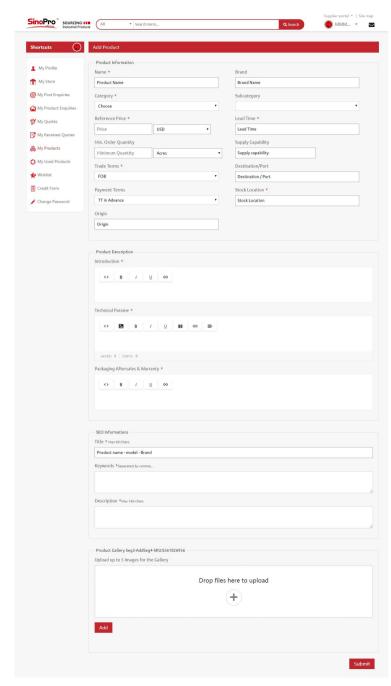

# 1-6 Upload products

Click"My Products" and add new products. Kindly choose the proper main or sucategories (23 main and 390 sub categories. Total three photos minimum are required to upload . The photos' size should be minimum  $800 \times 800 px$ , recommend  $1000 \times 1000 px$ ; You can insert photos or excel form in the content editors.

- · Products name should be detailed and easy to be searched
- · Add the price or price range;
- "Certification" can be filled by quality standard or factory certificate, like ISO,DCL,etc.
- "Brief Introduction": products definition, products application or brand information.
- Technical Para-metre :Including technical data, products manufacturing standard and process, etc.
- Other fields can be filled as per actuals. You can keep blank or write "N/A" if you
  really can not provide .But Mandatory fields with "\*" must be filled

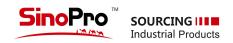

### **1-7-1 Photos uploading** — For new or used products

Click"My Products" and add new products. Kindly choose the proper main or sucategories (23 main and 390 sub categories. Total three photos minimum are required to upload . The photos' size should be minimum 800x800px, recommend 1000x1000px; You can insert photos or excel form in the content editors.

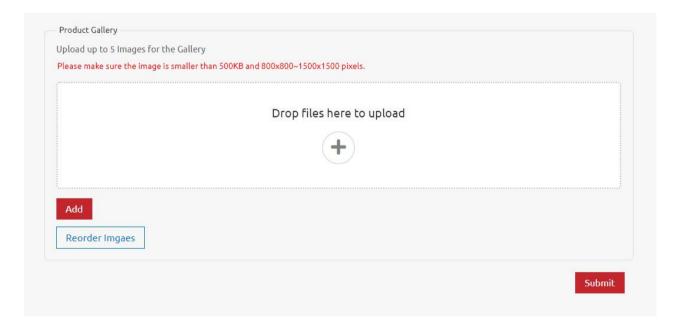

- Image Name: Name the image as per the products. English name only as it is easier for google to catch and optimize.
- Image size: Greater than 800x800px, smaller than1500x1500px,
   Recommend 1: 1, Less than 300KB
- Image compression: You can compress the image but recommend single image size 200kb;
- · Image colour: At least upload one image with white background
- Image upload: Uplpad 5 images max one time, JPEG format.
- Main Image: The first image is the main image, Click reorder for adjusting the sequence, the main image must be 1:1.
- Watermarks : Logo is allowed, but no recommend big watermarks
- Image delete: Delete the unsatisfied photos to increase the loading speed of your page

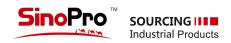

### 1-7-2 Products modification

As per below image, you can click "Edit" to modify you products display

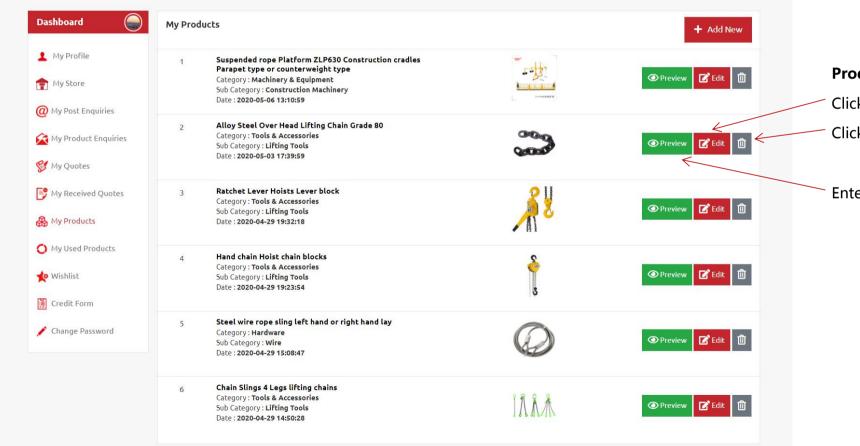

#### **Product Edit**

Click "Edit" to modify

Click "dustbin" to delete

Enter page preview

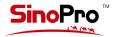

# SOURCING IIII Industrial Products

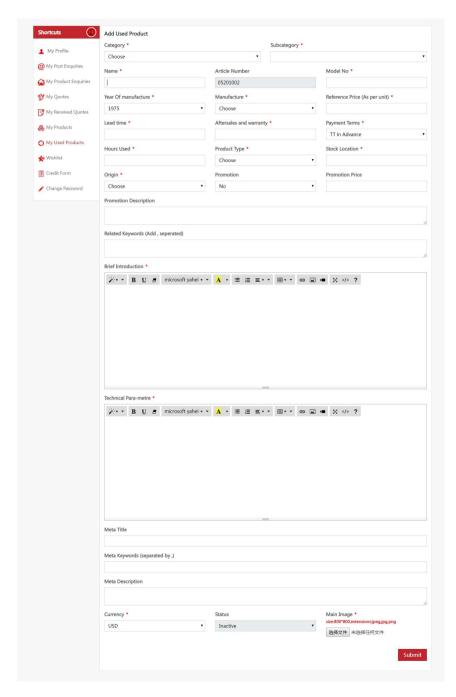

### 1-8 Second-hand product release

Click"My used Products" and add new products.Kindly choose the proper main or sucategories (23 main and 390 sub categories.Total three photos minimum are required to upload .The photos' size should be minimum 800x800px, recommend 1000x1000px; You can insert photos or excel form in the content editors.

- · Products name should be detailed and easy to be searched
- · Add the price or price range;
- "Brief Introduction": About products definition, products application or brand information.
- Technical Para-metre :Including technical data, products manufacturing standard and process, etc.
- Other fields can be filled as per actuals. You can keep blank or write "N/A" if you
  really can not provide .But Mandatory fields with "\*" must be filled
- Refer to 1-5 for image uploading

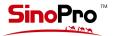

# SOURCING IIII Industrial Products

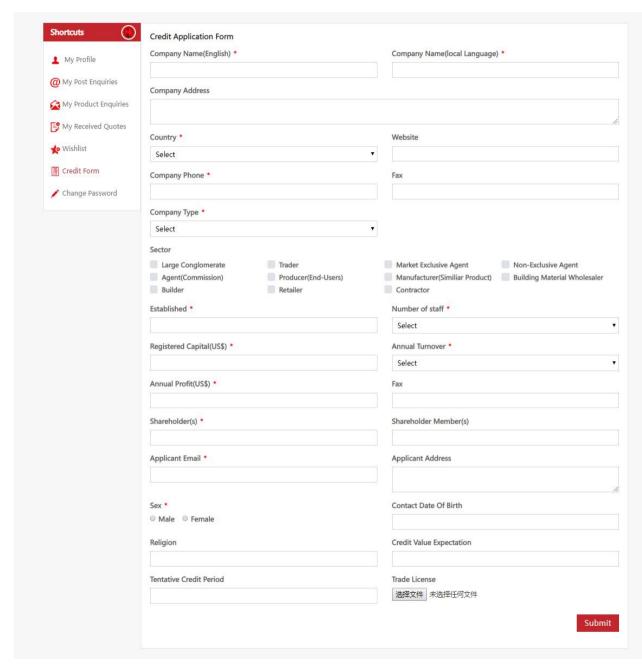

## 1-9 Credit application form

You can apply for credit in Financial service section. After you subission the form ,sinopro will review and do inspection and then issue credit facility certificate

- Company name should be both in English and your country's official language. Address,country,landline,fax,website,types of company,industry are written as actuals.
- Company registration date, registrated capital,info of shareholders
  must be strictly follow the trade licence. Employees
  quantity,turenover can be filled as per last year's actuals.
- The applicant's contact information must be 100% correct. Sinopro could request for further information or send the certificate through those contact information.
- Please apply for the credit facility as per your actual requirements.
   The Credit period is not more than 120 days in principle.

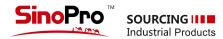

# 2 Recommended Products

- We have multiple categories in recommended products section. The products from premium suppliers with nice decoration and complete information with be posted there. There are ten vacancies for each categories and will be adjusted on monthly basis.
- The prodcuts from VIP or Paid members will be in priority
- This section will be promoted through digital marketing tools on monthly basis targeting on Middle East and African market

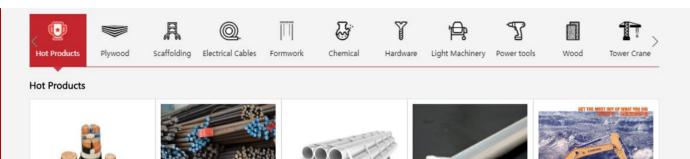

Mill finish or Hot dip

Ref Price: AED 3550.00

Min Order Qty: 5tons

galvanized Seamless Pipes

A213 A335 A199 SRL, DRL

■ Inquire Now

**Building Wires electrical** 

Ref Price : Get latest Prices

.4 core wires...

Min Order Qty: 1km

cables electrical wires 3 core

■ Inquire Now

Deformed steel bar B500B

conform to BS4449 Rebars

Ref Price: AED 2100.00

Min Order Oty: 10 tons

Hot rolled steel rebar Conar...

☐ ☐ Inquire Now

**Excavators Operating Weight** 

Range 3,860 – 70,500 kg 9035E, 906D, 908E, 909ECR,...

■ Inquire Now

Ref Price : Get latest Prices

Min Order Qty: 1 Unit

Cuplock scaffolding Ledgers

■ Inquire Now

(Horizontal)

Ref Price: AED 3200.00

Min Order Qty: 1 ton

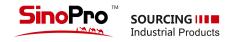

# 3 Made In The Gulf

- This section is set to display the products made in the Gulf or re-export from Gulf
- The suppliers who registered in our website can apply for display in this section. For more details ,please send mail to info@sinopro.ae
- This is core part of our website. And we will promote this part in both online and offline.

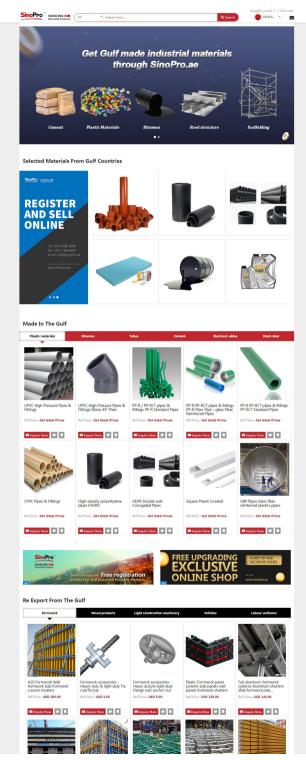

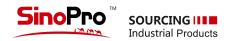

# 4 Tenders & Bidding

- You can get the inquiries from the same section and quote by click "quote now" .Or you can post your own inquiries from "try RFQ" and get the quote from SinoPro.
- The inquires you posted will be approved by SinoPro and then listed in "Tenders & Bidding"
- Multiple attachments is allowed. Support "JPG、PDF、DOCX、XLSX";

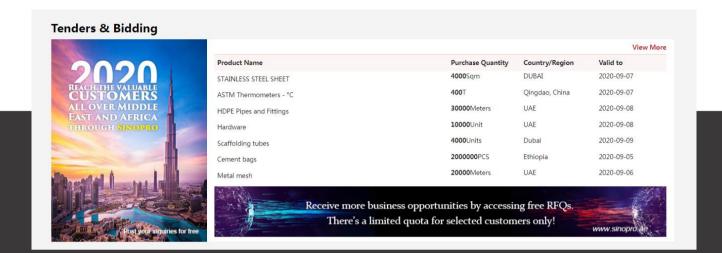

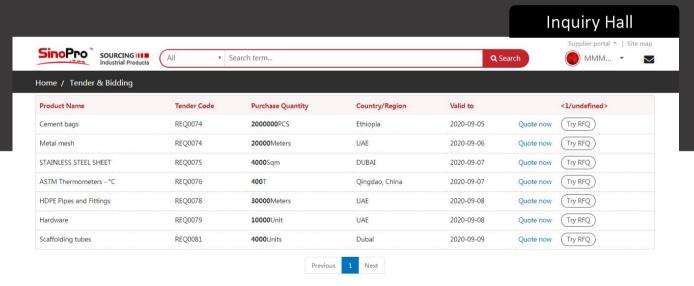

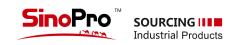

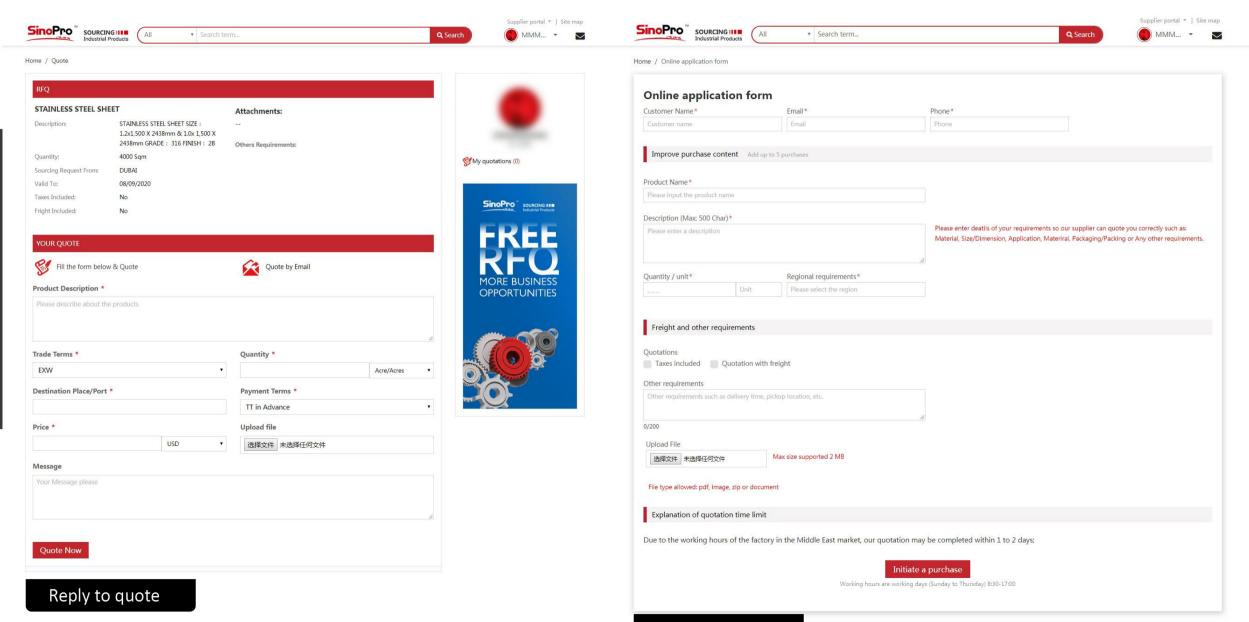

Post new inquiry

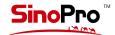

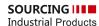

# 5 Used equipment

- It is a free and open section. You can upload your used products with complete technical data and directly approach the sellers or buyers through this platform. Please remove your postings if they have been sold.
- You can click this button to list your used equipment.
- SinoPro representitive can asist to upload with your
- complete technical Data;
- For posting, please refer to page 07 "1-5 used equipment"

NEED TO SELL USED EQUIPMENT?

CLICK HERE

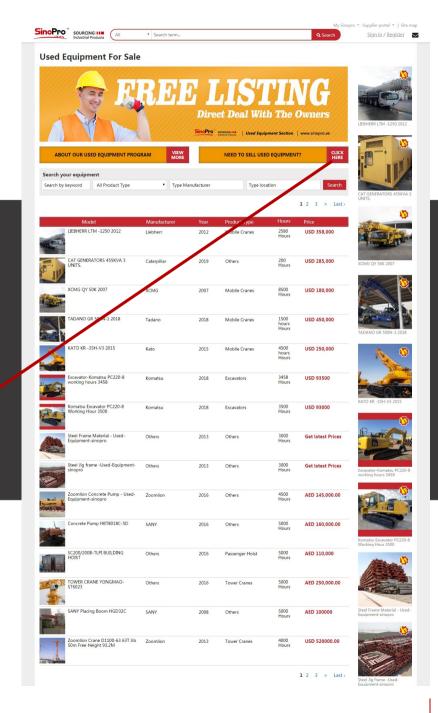

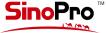

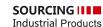

# **6 Financial Service**

- · This section is set for the people who is interested in our supply chain finance service in the Middle East and Africa. Sinopro will review and issue the credit facility certificate.
- You can enter "Fiancial Service", and click the button "apply now" to fill your company details and submit to sinopro. For more details, you can check page 08 Credit application form

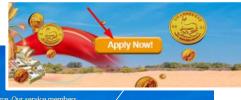

#### SinoPro's Financial Service Systems Overview

CNBM SinoPro's finance service system is based upon existing business models and tailored for enterprises involved in E-commerce, Our service members are able to easily become users, receive credit certification, a credit rating and enjoy the benefits of credit. We are also proud to offer purchasing on credit, as well as other value-added services.

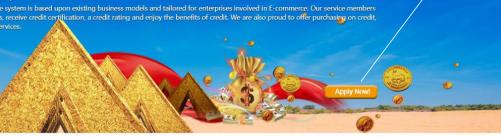

#### Credit Rating

Sinopro's professional risk control team and management team are well-versed in cuttingedge credit rating technology, and combined with CNBM's nearly 20 years of experience in international sales, have developed a reliable credit evaluation process and risk control system.

View More >>

#### **Credit Services**

Sinopro's credit service utilizes a credit evaluation service developed and based upon registered customer credit ratings, allowing those users that meet certain conditions can enjoy a full range of value-added services. Sinopro provides a line of credit according to the customer's credit rating and performance.

View More >>

#### Credit Purchasing

Sinopro's service team is staffed with professional purchasing managers, each of which has ample experience with international procurement and customers. They are committed to helping customers source the right product, and the right price.

View More >>

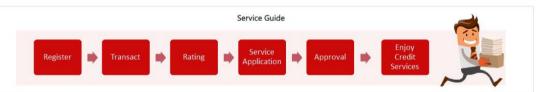

#### Credit Rating **FAQs** Doing Business Operations

- Q: How does Sinopro rate its customers?
- A: Sinopro's Credit Services users are divided into ordinary members and certified members. Certified Members enjoy improved cooperation, and are divided into three levels - A\2A\3A.
- O: What are the Certified Member rating criteria?
- A: Refer to the linked document.
- Q: Are Certified Member ratings updated in real time?
- A: Certified Member ratings are based on membership information, transaction history, and are updated on at least a monthly basis.

#### **Customer Evaluation**

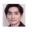

#### **Credit Services**

Despite a current lack of liquidity, demand for goods high? There is no need to worry about losing clients, and after Sinopro conducts a credit assessment, all your credit issues are solved.

0.0

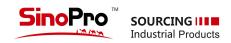

# 7 "Message us"

Click "Message us", Enter the name and the email at the first time and then you can start to chat with our customer service representative.

(UAE) Working hours: 08:30-17:30

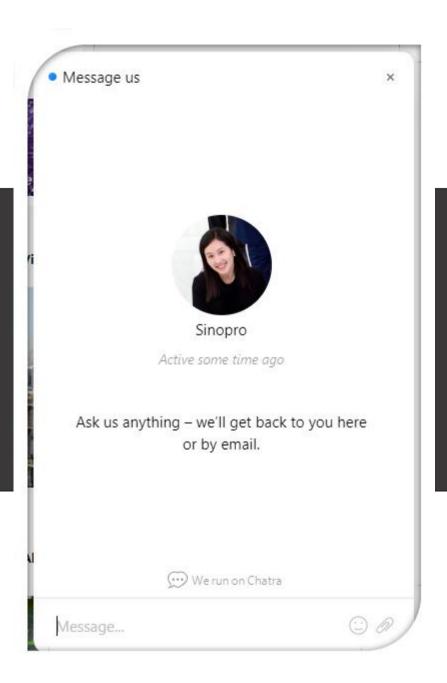

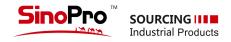

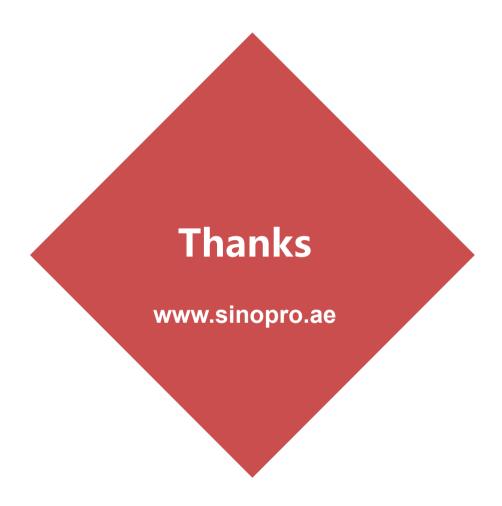

### **China National Building Material Group FZE**

Email: info@sinopro.ae Phone: +971 4 880 6686 @2020 CNBM FZE. All rights reserved